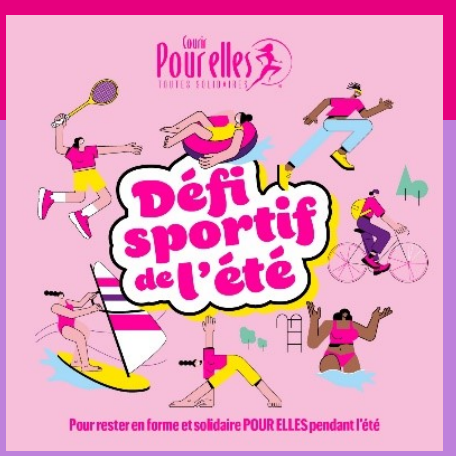

# **MODE D'EMPLOI**

Pour participer au **Défi sportif de l'été**, vous pouvez vous munir d'un équipement d'enregistrement (montre connectée ou application connectée à télécharger sur votre smartphone).

Une fois votre inscription faite, n'hésitez pas à télécharger **[votre dossard](https://www.sport-up.fr/www/inscription_en_ligne_2.0/module/verif_2-38140.htm)** et à vous servir des **[cadres](https://www.sport-up.fr/www/cvirtuelle/photo_montage-384.htm)  [photos](https://www.sport-up.fr/www/cvirtuelle/photo_montage-384.htm)** pour communiquer sur les réseaux.

## **Comment enregistrer vos kilomètres ?**

## **3 possibilités : avec votre montre connectée, avec une application sur votre smartphone, ou en saisie manuelle.**

**1 Grâce à votre montre connectée** *(Toutes marques fournissant un fichier GPX de type Garmin, Polar, Suunto, TomTom...)*

Vérifiez simplement au préalable que votre montre vous permet bien de pouvoir récupérer votre

séance au format GPX ! Exemples de montres connectées disposant de fichiers gpx :

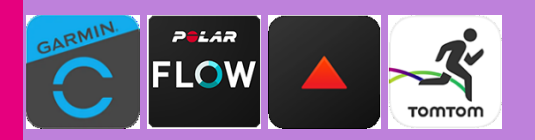

Si vous utilisez Garmin ou Polar Flow, avant d'effectuer votre séance et afin de faciliter le transfert de celle-ci vers les résultats, veuillez vérifier que votre montre ou application est bien connectée à notre plate-forme en cliquant **[ici](https://www.sport-up.fr/www/membre/index.htm)**.

**2 Grâce à une application connectée qui fournit un fichier gpx ?** *(Type Strava, Decathlon, Runkeeper, Samsung...)*

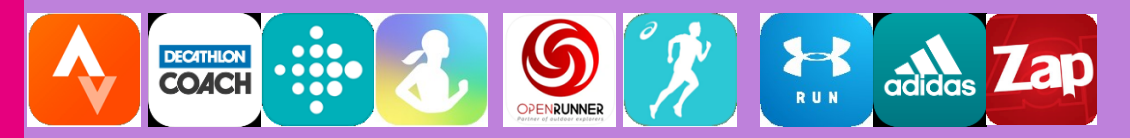

Si vous utilisez Strava, avant d'effectuer votre performance et afin de faciliter le transfert de celle-ci vers les résultats, veuillez vérifier que votre montre ou application est bien connectée à notre plateforme en cliquant **[ici.](https://www.sport-up.fr/www/membre/index.htm)**

### **3 Vous ne pouvez ou ne souhaitez pas télécharger d'application connectée ?**

Si vous ne pouvez ou ne souhaitez pas télécharger d'application connectée, vous aurez la possibilité

de saisir manuellement vos Km.

Pour les courses effectuées sur tapis, seule la saisie manuelle des Km sera possible.

#### **Comment transmettre vos kilomètres ?**

**Allez sur la plate-forme en cliquant [ici](https://www.sport-up.fr/www/cvirtuelle/challenge-384.htm)**

**Identifiez-vous et sélectionner ensuite le mode de transmission souhaitée.**

**- Interfacage direct avec les applications Garmin, Strava, Polar Flow, Fitbit et Décathlon. Connectez-vous directement à votre compte et sélectionnez la séance à déposer.**

**- Récupérez le fichier GPX de votre séance et déposer le à l'endroit prévu. (**[FAQ](https://www.chronoconnecte.com/FAQ.htm)**)**

**- Saisissez manuellement le nombre de kilomètres parcourus et la durée de votre séance.**

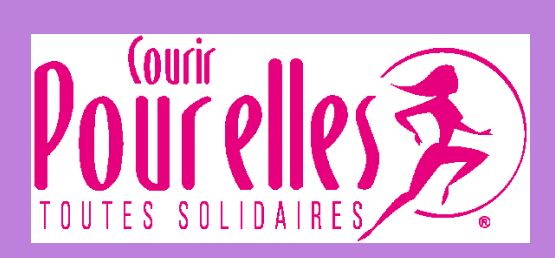